## **NOTE TO EMBEDDED CONTROLLER USERS**

## **Important Information Regarding Recovery of Pre-Installed Software on Your PXI Controller**

Your PXI controller includes Phoenix Technologies Ltd.'s Firstware tools, either Recover or Vault, or both. These tools allow you to recover the original factory condition of the hard disk from a small protected area of your hard drive containing an image of the hard disk provided to you at the time of shipment. Should you need to restore your software to its original condition, you can access that image by pressing a hot key during the initial boot process. For more information regarding these tools, refer to the documentation located on your hard drive in the C:\Images\Firstware directory.

**Note** Your system hot key is the <ALT> key. To access the Phoenix Firstware Recover tool, press and hold the <ALT> key when video first appears during the boot process.

National Instruments™, NI™, and ni.com™ are trademarks of National Instruments Corporation. Product and company names mentioned herein are trademarks or trade names of their respective companies. For patents covering National Instruments products, refer to the appropriate location: **Help»Patents** in your software, the patents.txt file on your CD, or ni.com/patents.

*November 2002 323549A-01*

*ni.com*

 $\mathbb{N}$ 

© *2002 National Instruments Corp. All rights reserved.*

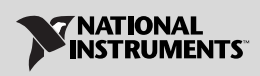